## الجزء الأول – إنشاء الصفحات بالـ FrontPage :

أولاً إفتح برنامج الفرنت بيج وذلك بالذهاب إلى قائمة إبدأ ومن ثم البرامج ومن ثم Microsoft FrontPage وهذه هي صورة البرنامج :

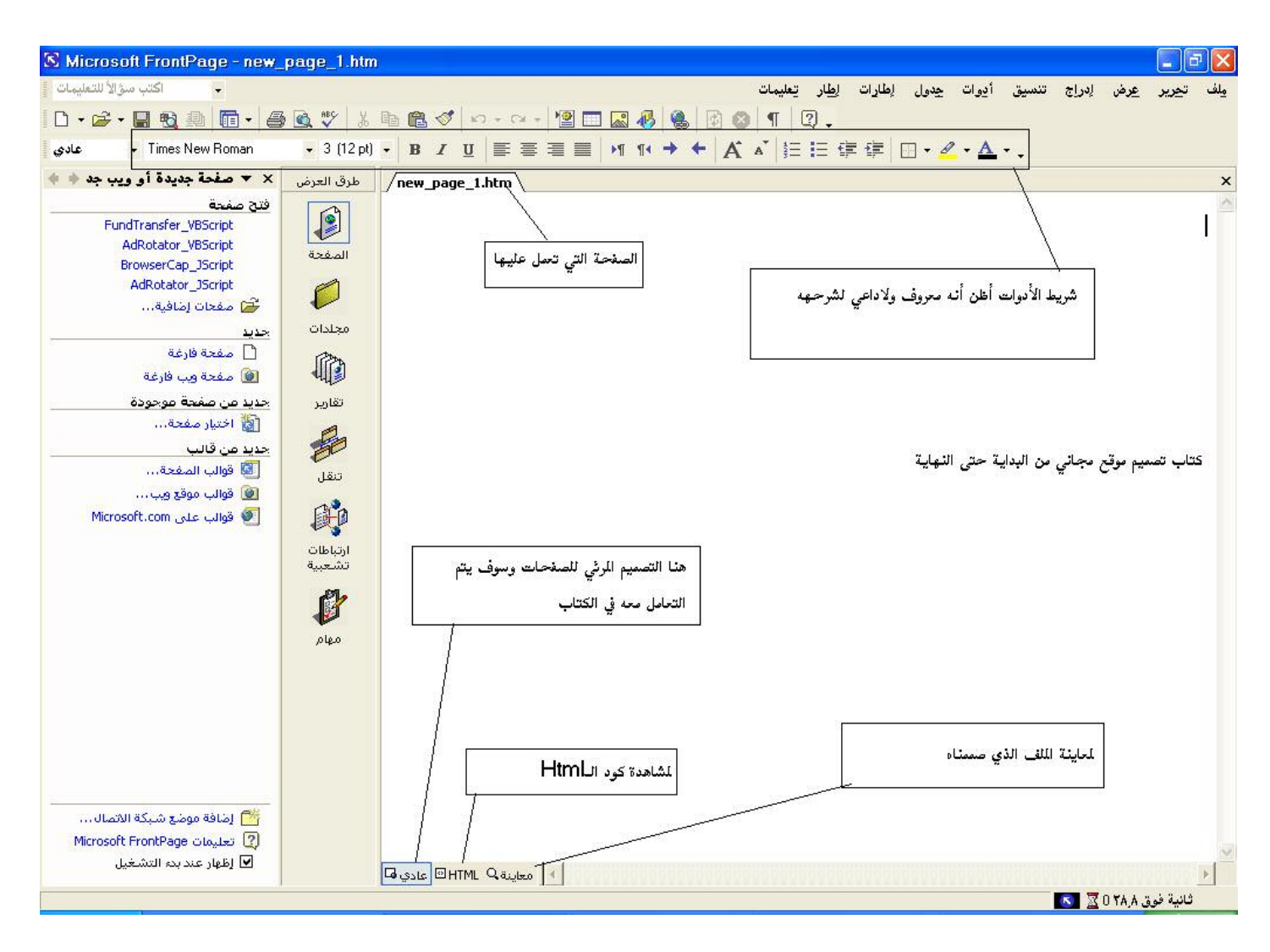

كما ترى في الصورة السابقة فهو برنامج بسيط وسهل ولكنه مليء بالأوامر والأن بعد أن تعرفت على برنامج FrontPage سمي بالله وتعال نبدأ معاً بإنشاء أفضل وأروع مُوقع مع سجل زوار و......